# **SIKKERHEDSMEDDELELSE**

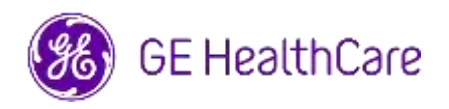

Dato for udsendelse af brev **GE HealthCare Ref. #85469** 

- Til: Direktør/chef for kardiologi/radiologi Hospitalsdirektør Leder af kardiologisk/radiologisk afdeling. PACS administrator Direktør for IT-afdelingen Leder af biomedicinsk teknik
- SV: Centricity<sup>™</sup> Enterprise Archive V2.X, V3.X, V4.X og Enterprise Archive Version 8

**Sikkerhedsproblem** GE HealthCare er blevet opmærksom på et problem, hvor billeder fra to forskellige patienter kan være indeholdt i en enkelt undersøgelse, når de opbevares i Centricity Enterprise Archive (EA) og/eller Enterprise Archive (EA). Dette problem kan bidrage til et negativt patientresultat.

Denne situation kan opstå under følgende arbejdsgang:

- 1. Optagelsesenheden (f.eks. en DX-scanner) indhenter oplysninger om de planlagte procedurer (også kendt som ordrer), herunder patientdemografi, adgangsnummer, procedurekode og Study Instance UID fra en DICOM Modality Worklist leveret af et radiologiinformationssystem (RIS), kardiovaskulært informationssystem (CVIS), en EMR eller en interfacemotor.
- 2. Teknologen vælger fejlagtigt patient A på optageenheden, når han udfører en undersøgelse på patient B.
- 3. Teknologen identificerer denne fejl og forsøger at løse problemet ved at korrigere undersøgelsens patientdemografi til patient B, men denne handling ændrer ikke undersøgelsesinstansens UID.
- 4. Da patient A ankommer, vælger teknologen ordren for patient A på optagelsesenheden og gemmer undersøgelsen i EA. Da undersøgelsesinstansens UID er den samme, vil undersøgelserne for patient A og B blive slået sammen (dvs. både patient A- og patient Bbilleder vil blive inkluderet) med patient A's demografi.

I det sjældne tilfælde, at dette problem ikke identificeres, er det muligt, at billederne fra patient B vil blive brugt til at diagnosticere patient A, hvilket kan resultere i fejldiagnosticering af patient A.

Der er ikke blevet rapporteret om skader på grund af dette problem.

Bemærk: Problemet opstår ikke, når EA bruges i følgende konfigurationer:

- Centricity Universal Viewer med EA foundation når konfigurationen har Centricity Cardio Workflow (CCW)
- Centricity Universal Viewer med Centricity PACS-fundament og EA brugt som langtidsarkiv
- Universal Viewer V8 med EA-fundament

#### **Handlinger, der skal udføres af kunden / brugeren**

Du kan fortsætte med at bruge din enhed ved at følge instruktionerne nedenfor:

**Hvis stedet har Centricity Universal Viewer,** kan sundhedspersonalet bruge en af de to følgende muligheder for at korrigere, når den forkerte patients (Patient A) ordre blev valgt, da der blev udført en undersøgelse på Patient B.

## **Mulighed 1: Korrigér undersøgelsen på modalitet**

- 1. Slet serien af patient B fra patient A's undersøgelse i EA ved hjælp af Centricity Universal Viewer Worklist.
- 2. Tilknyt billederne af patient B til ordren for patient B på modaliteten.
- 3. Gem undersøgelsen for Patient B.

## **Mulighed 2: Ret undersøgelsen ved hjælp af Centricity Universal Viewer Worklist**

- 1. Åbn Centricity Universal Viewer, og log ind på programmet.
- 2. Fra Centricity Universal Viewer Worklist skal du vælge den undersøgelse, der skal korrigeres, og vælge funktionen "Split Study".
- 3. Dialogen Split Study viser en liste over serier.
- 4. Vælg alle serier, der er knyttet til patient B, hold afkrydsningsfeltet "Change Patient/Study Info for New Study" markeret, og vælg derefter knappen "Split",
- 5. Opdater de demografiske data med Patient B's data i dialogen Change Patient/Study Information.
- 6. Klik på "Change" Undersøgelsen vil nu blive delt i to.
- 7. Gem undersøgelsen. Der oprettes et nyt studie med patient B's demografiske data og et nyt Study Instance UID.

**Hvis stedet ikke har Centricity Universal Viewer**, kan EA-administratoren bruge en af de to følgende muligheder til at korrigere, når den forkerte patients (Patient A) ordre blev valgt, da der blev udført en undersøgelse på Patient B, eller genbrug af Study Instance UID-workflows blev opdaget:

# **Mulighed 1: Korrigér undersøgelsen på modalitet**

- 1. Slet de påvirkede serier fra undersøgelsen på EA Console.
- 2. Knyt billederne til den korrekte ordre/undersøgelsesinstans UID på modaliteten.
- 3. Gem den korrekte undersøgelse i EA.

### **Mulighed 2: Ret undersøgelsen ved at opdele undersøgelsen ved hjælp af EA-konsollen**

- 1. Hvis billederne fra to patienter er en del af en undersøgelse, henvises der til EA-referencevejledningen *Splitting Study*.
- 2. Opret en ny undersøgelse, og flyt de påvirkede serier fra den kombinerede undersøgelse til den nyoprettede undersøgelse.

Udfyld den vedhæftede Medical Device Notification Acknowledgement Response formular og send den til [Recall.85469@ge.com](mailto:Recall.85469@ge.com)

**Oplysninger om berørte produkter** Centricity Enterprise Archive V2.X, V3.X, V4.X og Enterprise Archive Version 8

## **Tilsigtet anvendelse**

De berørte softwareprodukter er enheder, der bruges til at modtage, arkivere og sende elektroniske medicinske data. Kvalificerede systemadministratorer installerer, overvåger og vedligeholder systemet. DICOM-enheder kommunikerer med arkivet

ved hjælp af DICOM-protokollen. XDS-aktiverede systemer kommunikerer med arkivet ved hjælp af XDS- og XDS-I-profilerne.

**Produktrettelse** GE HealthCare udbedrer de berørte produkter uden beregning for dig. En GE HealthCare-medarbejder vil kontakte dig for at planlægge rettelsen.

> Når softwaren er blevet rettet, bedes du straks destruere alle tidligere versioner af de lokalt lagrede programinstallationspakker.

**Kontaktoplysninger** I tilfælde af spørgsmål eller bekymringer vedrørende denne meddelelse, bedes I kontakte GE HealthCare Service eller den lokale servicemedarbejder.

> Vores kundeservicecenter kan også kontaktes på følgende telefonnummer: 80 40 02 47

GE HealthCare bekræfter, at denne meddelelse er blevet meddelt til det relevante regulerende agentur.

Du kan være sikker på, at opretholdelse af et højt sikkerheds- og kvalitetsniveau er vores højeste prioritet. Hvis du har spørgsmål, bedes du straks kontakte os via ovenstående kontaktoplysninger.

Med venlig hilsen,

Laila Gurney **Scott Kelley** Chief Quality & Regulatory Officer Chief Quality & Regulatory Officer GE Healthcare GE Healthcare

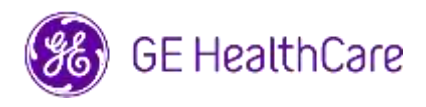

GE HealthCare Ref.nr. 85469

## **KVITTERING FOR ANMELDELSE AF MEDICINSK UDSTYR SVAR PÅKRÆVET**

**Udfyld venligst denne formular og returner den til GE HealthCare straks efter modtagelse af dette brev og senest 30 dage efter modtagelsen. Dette vil bekræfte modtagelsen og forståelsen af meddelelsen om rettelse af medicinsk udstyr .** 

Der er to muligheder for at gøre det nemmere for dig:

1) Elektronisk svarformular (denne side)

ELLER

2) Manuelt udfyldt og scannet svarformular (næste side)

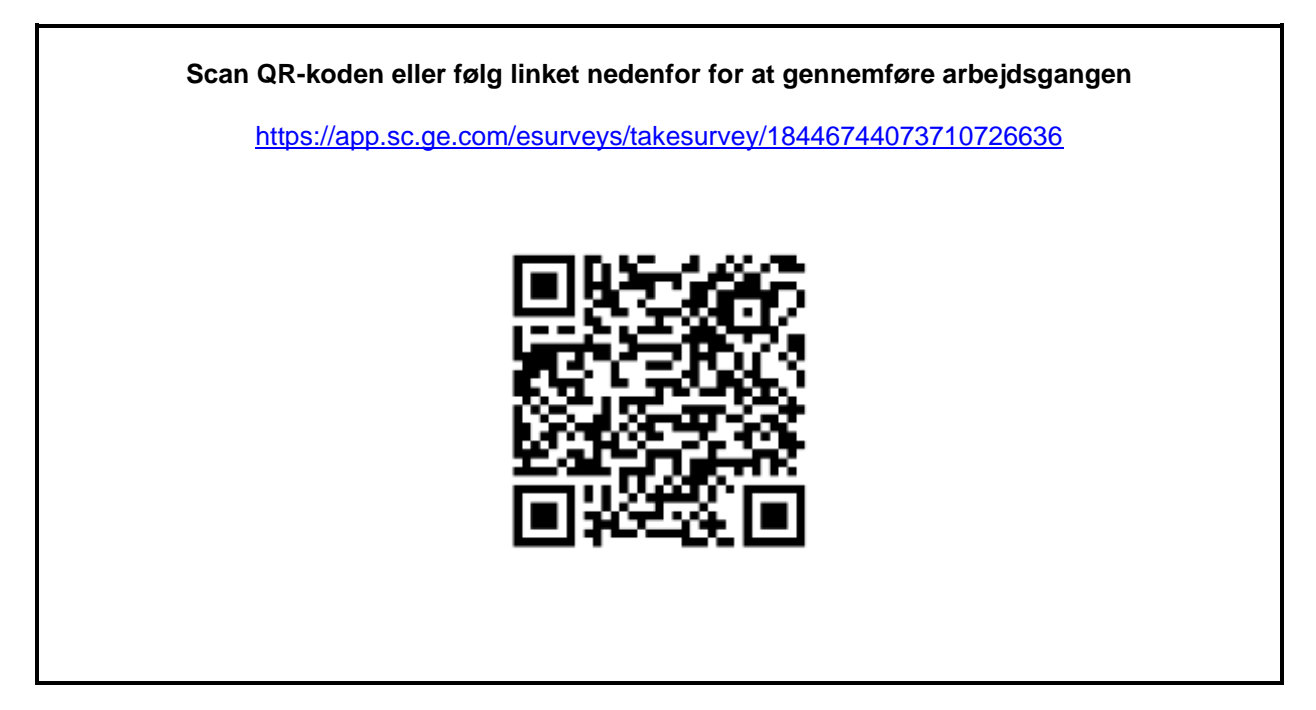

**Alternativt, hvis arbejdsgangen på forrige side ikke er mulig, bedes du udfylde denne formular og returnere den til GE HealthCare straks efter modtagelsen og ikke senere end 30 dage fra modtagelsen. Dette vil bekræfte modtagelsen og forståelsen af meddelelsen om rettelse af medicinsk udstyr .** 

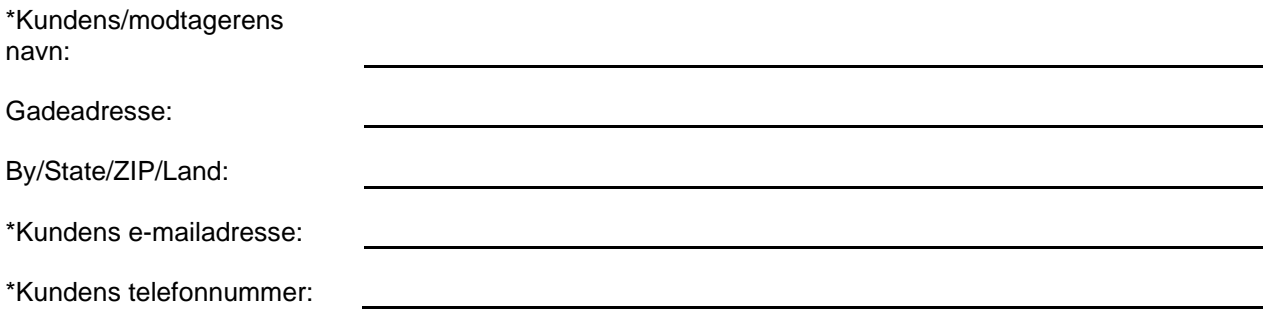

 $\Box$ 

Vi bekræfter at have modtaget og forstået den medfølgende meddelelse om medicinsk udstyr, og at vi har informeret det relevante personale og har truffet og vil træffe passende foranstaltninger i overensstemmelse med denne meddelelse.

## **Angiv venligst navnet på den ansvarlige person, der har udfyldt denne formular.**

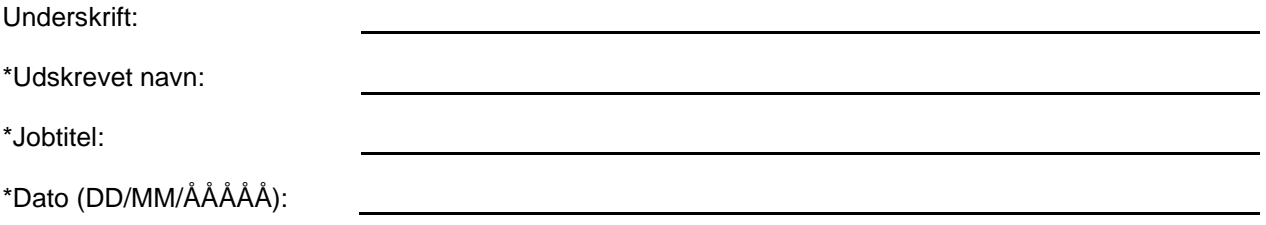

\*Angiver obligatoriske felter

**Returner venligst den udfyldte formular ved at scanne eller tage et billede af den og sende den med e-mail til: Recall.85469@ge.com**

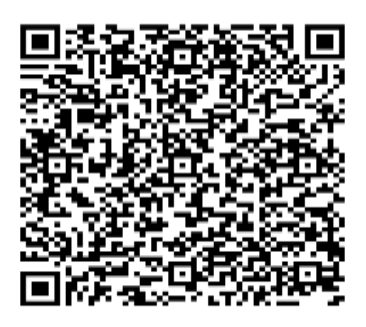